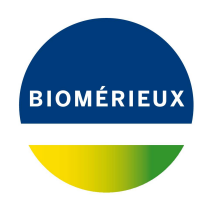

## BIONUMERICS Tutorial: **Importing sequences from online repositories**

## **1 Aim**

With the BIONUMERICS download routine, sequences can be downloaded from EBI, NCBI, and NIG and imported into BIONUMERICS. In this tutorial you will learn how to download some sequences from an online repository and import into BIONUMERICS.

## **2 The Import wizard**

- 1. Create a new database (see tutorial "Creating a new database") or open an existing database.
- 2. In the *Main* window, select **File** > **Import...** ( $\mathbf{F}$ , Ctrl+I) to open the *Import* dialog box.
- 3. Choose the option *Download sequences from internet* under the *Sequence type data* item in the tree and click <*Import*>.
- 4. Enter the accession codes **X92694** and **X92707** in the *Accession codes* input field, separated by the separation character ",".
- 5. Specify "," as the *Separation character* and choose one of the available download sites from the list, e.g. *EBI*.
- 6. With the option *Preview sequences* checked, press <*Next*>.

The import routine fetches the sequences from the selected database and shows detailed information in the next step (see Figure [2\)](#page-1-0).

7. Press <*Next*>.

The next step of the import wizard lists the templates that are present to import sequence information in the database. As this is the first time we import sequences from an online repository, we need to create a new import template by specifying *Import rules*.

8. Click <*Create new*> to create a new import template.

Each header tag (e.g. ID, AC, . . . ) corresponds to a row in the grid panel.

9. Select *AC - ACCESSION* in the list and click <*Edit destination*> or double-click on *AC - ACCESSION*. Select *Key*, and press <*OK*>.

The grid is updated (see Figure [3\)](#page-2-0).

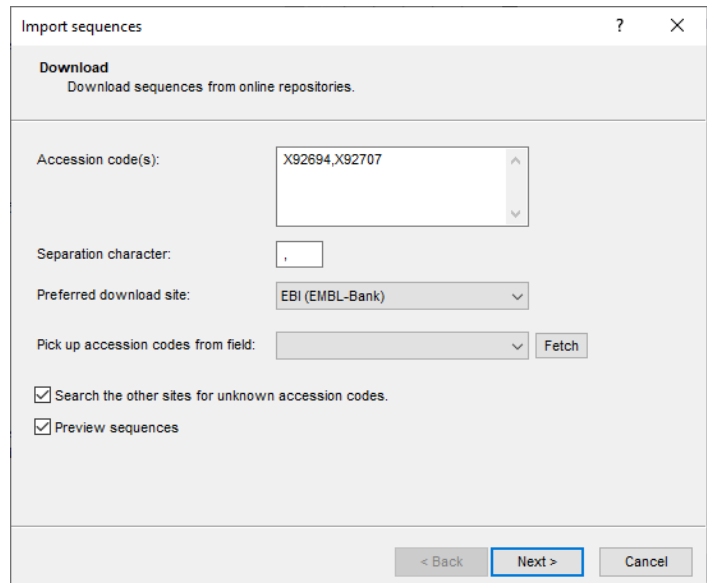

**Figure 1:** Download sequences from an online repository.

<span id="page-1-0"></span>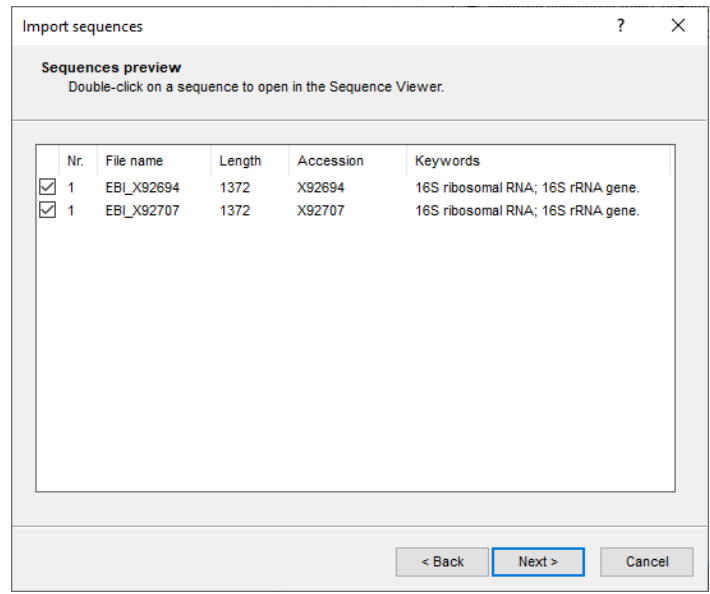

**Figure 2:** Fetched information.

- 10. Click <*Next*> and press <*Finish*>.
- 11. Specify a template name (e.g. **EBI**) and optionally enter a description. Press <*OK*>.
- 12. Highlight the newly created template and select *Create new* as *Experiment type* (see Figure [4\)](#page-2-1).
- 13. Press <*Next*>.
- 14. Specify a sequence type name (e.g. **16S**) and press <*OK*> and confirm the action (see Figure [5\)](#page-2-2).

The *Database links* wizard page will indicate that 2 new entries will be created during import (see Figure [6\)](#page-3-0).

<span id="page-2-0"></span>

| Import template                                                                                                    |                                                                                                    |                                                                                                    |                                                                                                    |        | ? | $\times$ |
|----------------------------------------------------------------------------------------------------|----------------------------------------------------------------------------------------------------|----------------------------------------------------------------------------------------------------|----------------------------------------------------------------------------------------------------|--------|---|----------|
| <b>Import rules</b>                                                                                                    | Select import sources and the database destinations                                                                                                    |                                                                                                    |                                                                                                    |        |   |          |
| Source type<br>Sequence header<br>Sequence header<br>Sequence header<br>Sequence header<br>Sequence header<br>Sequence header<br>Sequence header<br>Sequence header | Source<br><b>ID-LOCUS</b><br><b>AC-ACCESSION</b><br>SV - VERSION<br>$NI - NID$<br><b>DE - DEFINITION</b><br><b>KW-KEYWORDS</b><br>OS - SOURCE<br><b>OC-ORGANISM</b> | <b>Destination type</b><br><none><br/><b>Entry information</b><br/><none><br/><none><br/><none><br/><none><br/><none><br/><none></none></none></none></none></none></none></none> | <b>Destination</b><br><none><br/><b>Key</b><br/><none><br/><none><br/><none><br/><none><br/><none><br/><math>&lt;</math>None<math>&gt;</math></none></none></none></none></none></none> |        |   |          |
| Sequence header<br>Sequence header<br>Sequence header<br>Sequence header<br>Sequence header                                                                         | <b>RN - REFERENCE</b><br><b>RC - REMARK</b><br><b>RX - MEDLINE</b><br><b>RA-AUTHORS</b><br>RT - TITLE                                                               | <none><br/><none><br/><none><br/><none><br/><none></none></none></none></none></none>                                                                                             | <none><br/><none><br/><none><br/><none><br/><none></none></none></none></none></none>                                                                                                   |        |   |          |
| Sequence header<br>Edit destination<br>Preview<br>Show advanced options                                                                                             | <b>RL - JOURNAL</b>                                                                                                    | <none></none>                                                                                                    | $<$ None $>$                                                                                                    |        |   |          |
|                                                                                                    |                                                                                                    |                                                                                                    | $Back$                                                                                                    | Next > |   | Cancel   |

**Figure 3:** Create a new import template.

<span id="page-2-1"></span>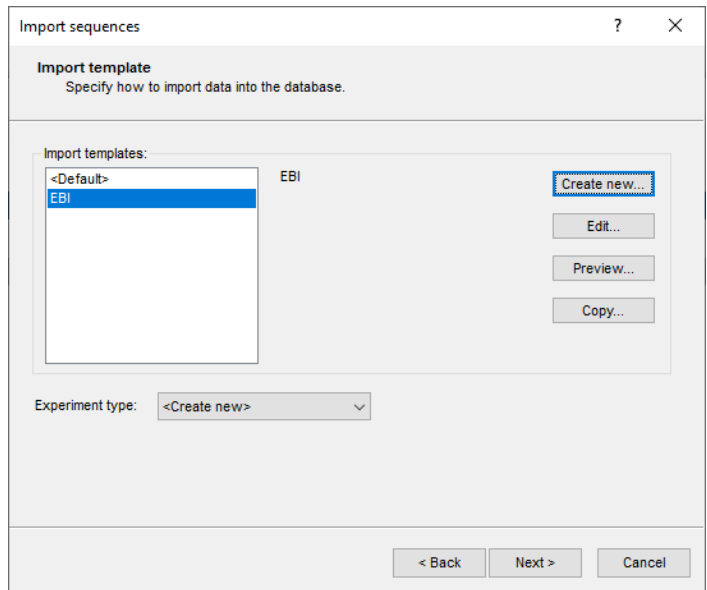

<span id="page-2-2"></span>**Figure 4:** Select import template.

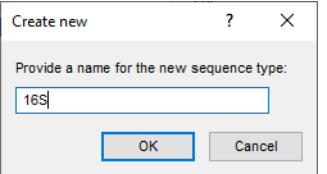

**Figure 5:** Create a new sequence type.

<span id="page-3-0"></span>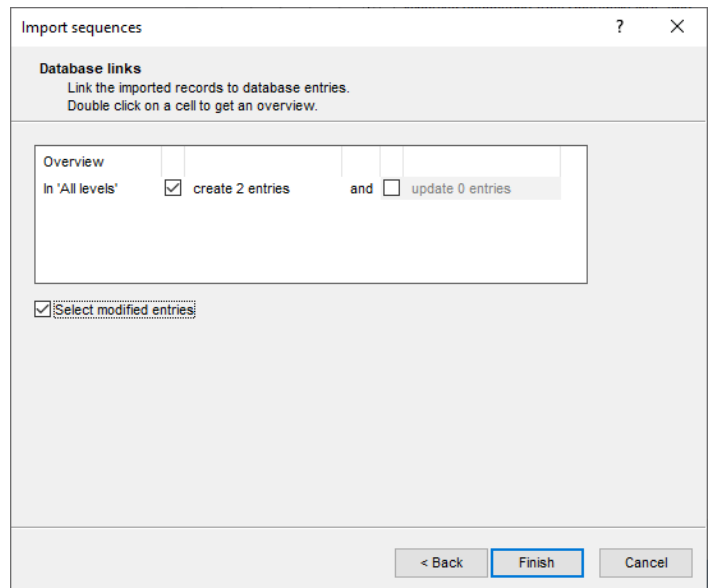

**Figure 6:** The *Database links* wizard page.

15. Press <*Finish*>.

The two sequences are imported in the database and are automatically selected (see Figure [7\)](#page-3-1).

<span id="page-3-1"></span>

| Download from internet - BioNumerics<br>$\Box$<br>$\times$<br>$\overline{\phantom{a}}$                                                                              |                                                          |                                                                                                    |                                                                                                    |  |  |  |  |  |  |  |
|----------------------------------------------------------------------------------------------------|----------------------------------------------------------|----------------------------------------------------------------------------------------------------|----------------------------------------------------------------------------------------------------|--|--|--|--|--|--|--|
|                                                                                                    |                                                          |                                                                                                    |                                                                                                    |  |  |  |  |  |  |  |
| Database Analysis Scripts Window Help<br>File Edit                                                                                                    |                                                          |                                                                                                    |                                                                                                    |  |  |  |  |  |  |  |
| 圕<br>O <sub>1</sub><br>(最) 三<br>$\mathbb{E}$                                                                                                    |                                                          |                                                                                                    |                                                                                                    |  |  |  |  |  |  |  |
| <b>Experiment types</b>                                                                                                    | <b>Database entries</b>                                  |                                                                                                    | <b>Comparisons</b>                                                                                          |  |  |  |  |  |  |  |
| 祠<br>昆<br>眙<br>凸<br>$\otimes$<br>▽<br><all experiment="" typ<br=""><math>+</math></all>                                                                             | 립<br>啓<br>$B_2$<br>龟<br>$\otimes$<br>$\mathbb{Z}$<br>$+$ | ಿ<br><all entries=""></all>                                                                                    | $\otimes$ $\mathbb{B}$<br>品<br>$+$ $\Box$<br>$\mathcal{L}$<br><all comparisons=""></all>                    |  |  |  |  |  |  |  |
| <b>Name</b><br>Type<br>$\overline{\phantom{a}}$                                                                                                    | Level<br>Key                                             | Modified date<br>$\bullet$ 1                                                                                   | Modified date<br>Level<br><b>Name</b><br>╺                                                                  |  |  |  |  |  |  |  |
| □ as<br>116S<br>Sequence types                                                                                                    | X92694<br>$\checkmark$                                   | 2020-04-16 15:24:06                                                                                            |                                                                                                    |  |  |  |  |  |  |  |
|                                                                                                    | X92707<br>$\checkmark$                                   | 2020-04-16 15:24:06<br>$\bullet$                                                                               |                                                                                                    |  |  |  |  |  |  |  |
|                                                                                                    |                                                          |                                                                                                    | $\langle$<br>$\,$                                                                                           |  |  |  |  |  |  |  |
|                                                                                                    |                                                          |                                                                                                    |                                                                                                    |  |  |  |  |  |  |  |
| Database design<br>Entry fields                                                                                                    |                                                          |                                                                                                    | Identification projects<br>Decision networks                                                                |  |  |  |  |  |  |  |
| $\mathbb{B}$<br>$\mathbb{F}$<br>冎<br>$\otimes$<br>$+$<br>$\mathrel{\mathop{\mathbf{Q}}_{\!\!\text{m}}}$<br><all entry="" fields=""><br/><math>\uparrow</math></all> |                                                          |                                                                                                    | 泪<br>品<br>$B_1$<br>$\mathbb{P}^n$<br>$\otimes$<br>$^{+}$<br>$\mathbb{Z}$<br><all identific<="" td=""></all> |  |  |  |  |  |  |  |
| <b>Field type</b><br><b>Name</b><br>$\overline{\phantom{a}}$                                                                                                    |                                                          |                                                                                                    | <b>Modified date</b><br><b>Name</b><br>$\blacksquare$                                                       |  |  |  |  |  |  |  |
|                                                                                                    |                                                          |                                                                                                    |                                                                                                    |  |  |  |  |  |  |  |
|                                                                                                    |                                                          |                                                                                                    |                                                                                                    |  |  |  |  |  |  |  |
|                                                                                                    |                                                          |                                                                                                    |                                                                                                    |  |  |  |  |  |  |  |
|                                                                                                    |                                                          |                                                                                                    |                                                                                                    |  |  |  |  |  |  |  |
| Fingerprint files   Power assembles   Annotations                                                                                                    |                                                          |                                                                                                    | Alignments   BLAST projects   Chromosome comparisons                                                        |  |  |  |  |  |  |  |
| 冎<br>e.<br>冎<br>品<br>$\otimes$<br>$+$<br>$\triangledown$<br><all files="" fingerprint=""></all>                                                                     |                                                          |                                                                                                    | 昆<br>$+$ $\Box$<br>品<br>$\otimes$<br>▽.,<br><all alignments=""></all>                                       |  |  |  |  |  |  |  |
| Modifie v<br>Link<br><b>Experiment type</b><br><b>File name</b>                                                                                                    |                                                          |                                                                                                    | Modified date<br><b>Name</b>                                                                                |  |  |  |  |  |  |  |
|                                                                                                    |                                                          |                                                                                                    |                                                                                                    |  |  |  |  |  |  |  |
|                                                                                                    |                                                          |                                                                                                    |                                                                                                    |  |  |  |  |  |  |  |
|                                                                                                    |                                                          |                                                                                                    |                                                                                                    |  |  |  |  |  |  |  |
| $\langle$<br>$\rightarrow$                                                                                                    | $\hat{~}$                                                | $\rightarrow$                                                                                                  |                                                                                                    |  |  |  |  |  |  |  |
| $\sim$ Determined from March (Defaultlance) – Entrino Landard March 2. Calculated – Association – Colleged Determination                                            |                                                          | the distance of the contract the company of the contract of the company of the contract of the contract of the |                                                                                                    |  |  |  |  |  |  |  |

**Figure 7:** The *Main* window.

16. Click on a green colored dot in the *Experiment presence* panel to open the *Sequence editor* window.

The sequence is displayed in the upper panel and a graphical representation of the sequence is displayed in the panel below. The *Annotation* panel holds the EMBL features, and the header information is stored in the *Header* panel (see Figure [8\)](#page-4-0).

## **3 Conclusion**

In this tutorial you have seen how easy it is to download sequences from online repositories and import them in BIONUMERICS. The sequences can now be analyzed in BIONUMERICS. More information can found in the analysis tutorials on our website.

<span id="page-4-0"></span>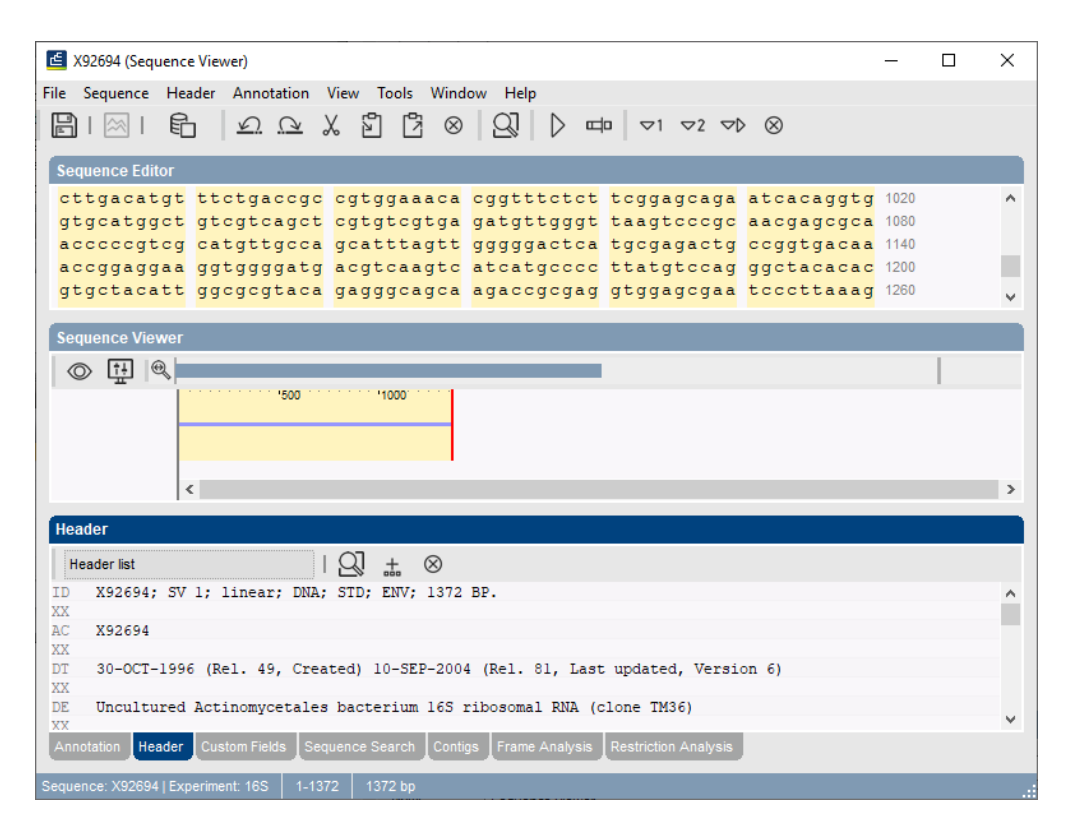

**Figure 8:** The *Sequence editor* window.